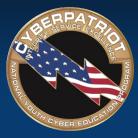

AIR FORCE ASSOCIATION'S

# CYBERPATRIOT

NATIONAL YOUTH CYBER EDUCATION PROGRAM

#### **UNIT NINE**

#### **Additional Training Topics and Tips**

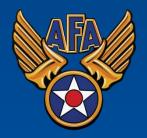

www.uscyberpatriot.org

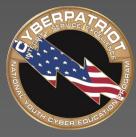

AIR FORCE ASSOCIATION'S

# CYBERPATRIOT

NATIONAL YOUTH CYBER EDUCATION PROGRAM

#### **SECTION ONE**

#### **Topics for Further Study**

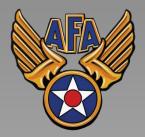

www.uscyberpatriot.org

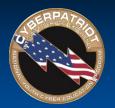

#### Web Servers

- A web server stores, processes, and delivers web pages to clients using HTTP
  - Definition and diagrams of a web server: <u>http://www.pcmag.com/encyclopedia/te</u> <u>rm/54342/web-server</u>
- The leading web server software is the Apache HTTP Server
  - Information on Apache: <u>http://httpd.apache.org/ABOUT\_APACHE</u>
     <u>.html</u>

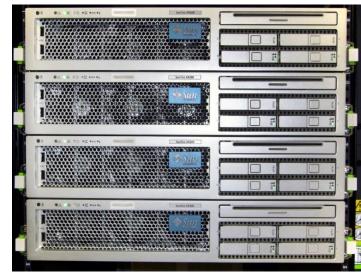

Source: http://upload.wikimedia.org/wikipedia/commons/f/f6/SunFire-X4200.jpg

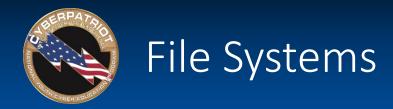

- Windows operating systems typically use one of two file systems to organize data on hard discs
  - FAT32
    - Used in older operating systems such as Windows 95 and 98
  - NTFS
    - Modern file system currently used in Windows XP onward
- Comparison of FAT32 and NTFS: <u>http://windows.microsoft.com/en-us/windows-vista/comparing-ntfs-and-fat-file-systems</u>

Ubuntu Tip: Linux systems use the Ext2, Ext3, or Ext4 file systems: https://help.ubuntu.com/community/LinuxFilesystemsExplained

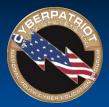

# Microsoft Management Console

- MMC is a Windows component that allows customization and configuration of a system via GUI objects called snap-ins.
- Common snap-ins include:
  - Computer Management
  - Group Policy Management
  - Services
  - Performance
  - Event Viewer
- Microsoft's MMC guide:

http://technet.microsoft.com/en-us/library/bb742442.aspx

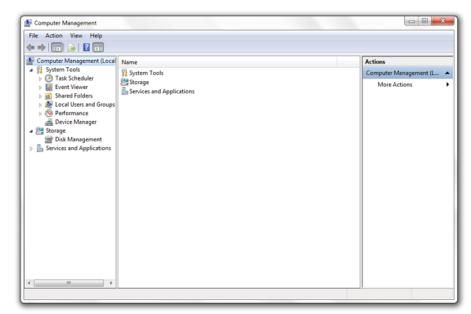

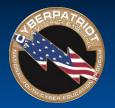

## Group Policy

- Group Policy: Settings for groups of users and computers, including those regarding registry-based policy, security, computer startup and shutdown, and logon and logoff
  - Details on Microsoft group policy: <u>http://technet.microsoft.com/en-</u> <u>us/library/bb742376.aspx</u>
- Some useful settings may be:
  - Not displaying last user name on login screen
    - How to: <u>http://support2.microsoft.com/kb/310125</u>
  - Requiring Ctrl Alt Del before signing on
    - How to: <a href="http://support.microsoft.com/kb/308226">http://support.microsoft.com/kb/308226</a>

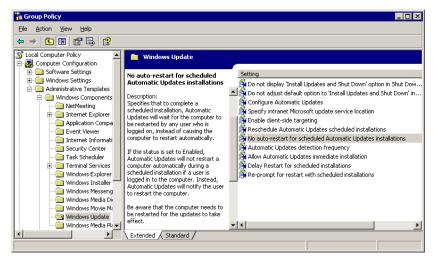

#### Source:

http://blog.codinghorror.com/content/images/uploads/2005/05/6a0120a85dcdae970b012877 6fbe89970c-pi.png

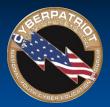

# NT LAN Manager (NTLM)

#### • Authentication protocol

- Authentication protocol confirms the identity of any user logging on to a domain or access network resources
- NTLM is a Microsoft authentication protocol: <u>http://msdn.microsoft.com/en-</u> <u>us/library/windows/desktop/aa378749(v=vs.85).aspx</u>
- Password hashing
  - Method of taking a variable-length password and creating a cryptic, fixed-length password from it
  - Details on password hashing: <u>http://security.blogoverflow.com/2013/09/about-secure-password-hashing/</u>
  - LanMan Hash is a password hashing function of NTLM
    - Details on the security risk of LanMan Hash: http://www.microsoft.com/security/sir/strategy/default.aspx#!passwor d\_hashes

Ubuntu Tip: Ubuntu 8.10 and later use salted SHA-512 based password hashes: <u>https://wiki.ubuntu.com/Security/Features</u>

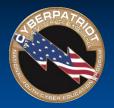

# Security Account Manager (SAM)

- The Security Account Manager (SAM) is a Windows database that stores user accounts and security descriptors for users on the local computer
  - Information on the SAM: <u>http://searchenterprisedesktop.techtarget.com/definition/Security-Accounts-Manager</u>
  - Possible security issues: <u>https://technet.microsoft.com/en-us/library/security/ms14-016.aspx</u>

|                  | · · · · · · · · · · · · · · · · · · ·    |              |         |               |  |  |  |  |  |  |  |  |  |
|------------------|------------------------------------------|--------------|---------|---------------|--|--|--|--|--|--|--|--|--|
|                  | · · · · · · · · · · · · · · · · · · ·    |              |         |               |  |  |  |  |  |  |  |  |  |
| Services (Local) |                                          |              |         |               |  |  |  |  |  |  |  |  |  |
|                  | ame                                      | Description  | Status  | Startup Typ 🔺 |  |  |  |  |  |  |  |  |  |
| Q                | RPC Endpoint Mapper                      | Resolves RP  | Started | Automatic     |  |  |  |  |  |  |  |  |  |
| Q                | Secondary Logon                          | Enables star |         | Manual        |  |  |  |  |  |  |  |  |  |
| Q.               | Secure Socket Tunneling Protocol Service | Provides su  |         | Manual        |  |  |  |  |  |  |  |  |  |
| Q                | Security Accounts Manager                | The startup  | Started | Automatic     |  |  |  |  |  |  |  |  |  |
| 9                | Security Center                          | The WSCSV    | Started | Automatic 👘   |  |  |  |  |  |  |  |  |  |
| 9                | Server                                   | Supports fil | Started | Automatic     |  |  |  |  |  |  |  |  |  |
| 9                | Shell Hardware Detection                 | Provides no  | Started | Automatic     |  |  |  |  |  |  |  |  |  |
| 9                | Smart Card                               | Manages ac   |         | Manual        |  |  |  |  |  |  |  |  |  |
| 9                | Smart Card Removal Policy                | Allows the s |         | Manual 👻      |  |  |  |  |  |  |  |  |  |
| •                |                                          |              |         | F.            |  |  |  |  |  |  |  |  |  |
| E                | xtended $\lambda$ Standard /             |              |         |               |  |  |  |  |  |  |  |  |  |
|                  |                                          |              |         |               |  |  |  |  |  |  |  |  |  |

Source: http://computerstepbystep.com/wpimages/wp8863e5cd\_01.png

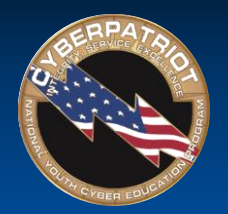

## Sharing Systems and Remote Connections

- Remote connections are ways of sharing systems.
- Examples:
  - Virtual Network Computing (VNC)
    - VNC allows you to share and give control of your desktop to another user
    - VNC variants and applications: <u>http://ipinfo.info/html/vnc\_remote\_control.php</u>
  - Remote Desktop
    - Similar to VNC, Remote Desktop Protocol (RDP), allows a user to control a remote system
    - Using RDP: <u>http://windows.microsoft.com/en-us/windows/connect-using-remote-desktop-connection#connect-using-remote-desktop-connection=windows-7</u>

| eneral  | Display     | Local Res                              | ources   | Programs      | Experience       | Advanced    |  |
|---------|-------------|----------------------------------------|----------|---------------|------------------|-------------|--|
|         |             | 200311034                              | 001000   | riogianis     | - Depositorio de | / aranced   |  |
| Logon s | -           | the name of                            | the ren  | tote comput   | er               |             |  |
| 1       |             | Enter the name of the remote computer. |          |               |                  |             |  |
|         | Comp        | Computer: myhomepc -                   |          |               |                  |             |  |
|         | Usern       | name:                                  |          |               |                  |             |  |
|         | You w       | ill be asked                           | for crea | ientials whe  | n you connec     | t.          |  |
|         | 10.000      |                                        |          |               |                  | 35          |  |
|         | III Al      | ow me to sa                            | ve cred  | lentials      |                  |             |  |
| Connec  | tion settin | gs                                     |          |               |                  |             |  |
|         |             | the current of connection              |          | tion settings | to an RDP file   | e or open a |  |
| -       |             | Save                                   |          | Save As       |                  | Open        |  |

Source: http://blog.tmcnet.com/blog/tomkeating/images/remote-desktop-general-tab.jpg

Ubuntu Tip: If using a Gnome desktop, Remote desktop is easy in Ubuntu:

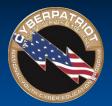

# FTP, TFTP, and SFTP

- The File Transfer Protocol (FTP) is a standard network protocol used to transfer computer files from one host to another over the Internet
  - FTP FAQ: <u>http://windows.microsoft.com/en-us/windows-vista/file-transfer-protocol-ftp-frequently-asked-questions</u>
- Secure File Transfer Protocol works similarly to FTP but is more secure
  - How to use SFTP: <u>https://www.digitalocean.com/community/tutorials/how-to-use-</u><u>sftp-to-securely-transfer-files-with-a-remote-server</u>
- Trivial File Transfer Protocol (TFTP) is a simplified version of FTP
  - Details on TFTP: <u>http://compnetworking.about.com/od/ftpfiletransfer/g/tftp-trivial-file-transfer-protocol.htm</u>

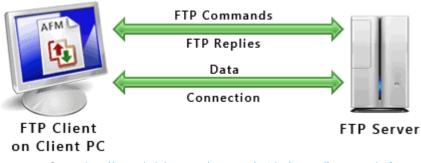

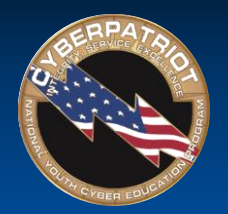

## Windows Registry

- The registry is a hierarchical database that stores configuration settings and options
  - WARNING: If you do not know what you are doing, editing the registry can cause serious problems that may require you to reinstall Windows
  - Explanation of the registry and how to make edits:

http://pcsupport.about.com/od/termsr/p/ registrywindows.htm 

 Begistry
 Edit
 View
 Help

 Image: Second second second

**Registry Editor** 

Source: <u>http://www.computerhope.com/reg1.gif</u>

 Managing remote access to the registry: http://support2.microsoft.com/kb/314837

Ubuntu Tip: There is no registry in Ubuntu *per se*, but if using a GNOME desktop, dconf is similar: <a href="https://wiki.gnome.org/action/show/Projects/dconf?action=show&redirect=dconf">https://wiki.gnome.org/action/show/Projects/dconf?action=show&redirect=dconf</a>

- 🗆 ×

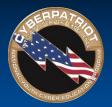

# Windows Command Prompt

- Like Linux, the command line in Windows allows you to enter commands without a GUI.
- Sample commands are:
  - Ipconfig is used to view or modify a computer's IP addresses
  - Bcedit is used to view or make changes to Boot Configuration Data
  - Cmd starts a new instance of the command line interpreter
  - Convert is used to change FAT32 formatted volumes to NTFS
  - Nslookup is used to display the hostname of an entered IP address
- Opening the command prompt: <u>http://windows.microsoft.com/en-us/windows-vista/open-a-command-prompt-window</u>
- Detailed list of commands: <u>http://pcsupport.about.com/od/commandlinereference/tp/windows-7-commands-p1.htm</u>

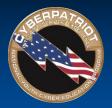

# Ports and Protocols

- TCP/IP is a set of communication protocols
  - Transmission Control Protocol (TCP) provides reliable, ordered, and error-checked delivery of data
  - User Datagram Protocol (UDP) uses a simple connectionless transmission model
- TCP/IP applications send data to specific ports to help computer systems understand what to do with the data that flows into them,
- Examples of common ports and protocols:

| Service | Protocol | Port   |
|---------|----------|--------|
| FTP     | ТСР      | 20, 21 |
| TFTP    | UDP      | 69     |
| НТТР    | ТСР      | 80     |
| HTTPS   | ТСР      | 443    |
| RDP     | ТСР      | 3389   |

- Open ports can be a security risk by allowing attackers into your system
  - Firewalls typically block unnecessary ports, but it is unwise to blindly rely on one
  - Information on determining which ports are open and which should be closed: http://www.techrepublic.com/article/lock-it-down-develop-a-strategy-for-securing-ports-on-your-servers/

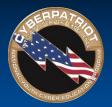

# Demilitarized Zone (DMZ)

- A DMZ acts as a gateway to the public internet that acts as an additional layer of security to an organizations local area network
  - An external attacker only has direct access to equipment in the DMZ
- A typical DMZ may look like the following (the unlabeled green icon in the center is a firewall):

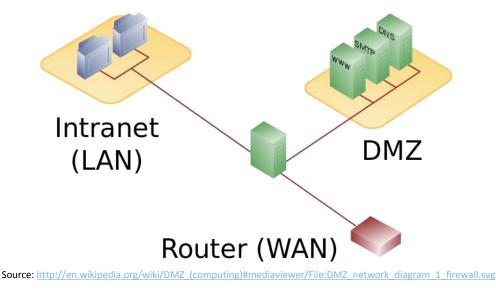

© Air Force Association

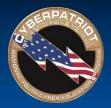

- DCOM is a technology for communication among software components distributed across networked computers
  - In depth information on DCOM: <u>https://www.princeton.edu/~achaney/tmve/wiki100k/</u> <u>docs/Distributed Component Object Model.html</u>
  - Mitigating DCOM Vulnerabilities: <u>http://technet.microsoft.com/en-us/library/dd632946.aspx</u>

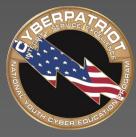

AIR FORCE ASSOCIATION'S

# CYBERPATRIOT

NATIONAL YOUTH CYBER EDUCATION PROGRAM

#### **SECTION TWO**

#### **Tips from CyberPatriot Veterans**

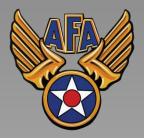

www.uscyberpatriot.org

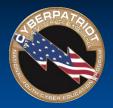

#### Ron Woerner, CP-VI Mentor of the Year, Tips

- Familiarize yourself with Microsoft Windows tools and resources
  - <u>Microsoft SysInternals Suite</u> Applications that help troubleshoot Windows issues and administer the operating system.
  - <u>Windows God Mode</u>. Windows 7 and 8 feature that allows all Control Panel and Policy functions from one folder on the desktop.
  - Microsoft Baseline Security Analyzer (MBSA) and Security Essentials
  - <u>How to Geek School</u> contains a number of tutorial videos on securing Windows and using SysInternals tools.
  - <u>BleepingComputer Security Tutorials & Tools</u> is another site with information and tools that will help.
- Familiarize yourself with the Ubuntu Linux Operating System
  - The official Ubuntu Desktop Guide is available at <a href="https://help.ubuntu.com/12.04/ubuntu-help/index.html">https://help.ubuntu.com/12.04/ubuntu-help/index.html</a>. This will help introduce you to the operating system.
  - Fosswire has a couple of cheat sheets. These show commands to run on a terminal / command line.
    - <u>http://www.cheat-sheets.org/saved-copy/fwunixref.pdf</u>
    - <u>http://www.cheat-sheets.org/saved-copy/ubunturef.pdf</u>
- Make sure your team documents everything they do on the images
- Get hands-on practice with virtual images using your MSDN account
- Have students who are not "hands on" the images during competition are taking notes, doing research, and observing the students who are "hands on"
- Have fun!
- Ron's presentation at the October 2014 Online Meeting: <u>http://youtu.be/QmcYUHY8QYI</u>

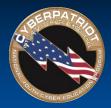

#### Ken Steffey, CP-VI Coach of the Year, Tips

- Have students instruct new students as much as possible
  - Teaching others reinforces their learning
  - Even with the beginners, have them teach whatever they have learned to prospective Competitors during open houses; it makes them understand they are getting somewhere
- Resources
  - Research on the Internet
  - Cannot rely only on Mentor's knowledge most are experts in narrow subjects
  - The Coach and the Mentor both need to keep learning all the time
  - Talk to IT people, computer experts, friends Get ideas from everyone, everywhere
- Practices
  - We run two practices each week, often it is much of the same content because there is not one day when all my cadets can practice together
  - Have a plan for what you want to accomplish for practices but be flexible
  - Balance practice vs instruction
  - Repetition, repetition, repetition
  - Train on resetting the images during competition, even experienced teams will lock themselves out or crash images
  - Train on connectivity issues how to figure out why they are not connected to the internet / network dhcp, etc.
- Competition
  - Read Scenario and Forensic Questions BEFORE doing anything else
  - Plan a restart with 30 45 min left, it can take a long time to complete updates
  - Middle School lots of breaks to keep them engaged mentally
  - Watch what snacks they have when beware of the sugar crash

#### © Air Force Association

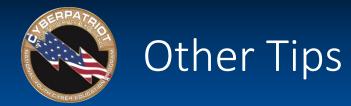

- Make sure Coaches and Mentors know the students Don't force learning during unfocused times.
- Find THAT KID to lead and motivate the rest of the team
- Know Coach and Mentor limitations and seek out other resources when necessary.
  - Randy Mills, CP-VI Open Division National Finalist Coach
  - Have your Mentor know the material better than the students. This frees up the Coach for administrative tasks and provides better support for the team.
  - Plan for the competition early and eliminate equipment/connectivity obstacles.
  - Recruit students who are motivated self-starters and try to fill out a full team roster.
  - Provide supplementary curriculum; the CyberPatriot training materials don't cover everything.
    - Joe Gombos, CP-VI All Service Division National Finalist Coach